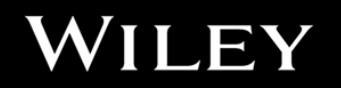

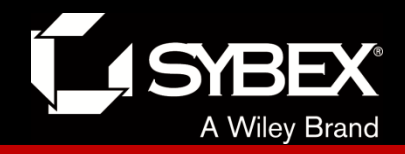

# **CCENT Study Guide**

## Chapter 7 Managing a Cisco Internetwork

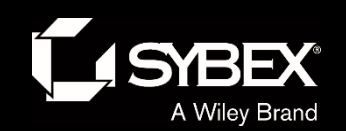

W<sub>I</sub>

LEY

### Chapter 7 Objectives

- The CCENT Topics Covered in this chapter include:
- **2.0 LAN Switching Technologies**
- 2.6 Configure and verify Layer 2 protocols.
- 2.6.a Cisco Discovery Protocol
- 2.6.b LLDP
- **4.0 Infrastructure Services**
- 4.1 Describe DNS lookup operation.
- 4.2 Troubleshoot client connectivity issues involving DNS.
- 4.3 Configure and verify DHCP on a router (excluding static
- reservations).
- 4.3.a Server
- 4.3.b Relay
- 4.3.c Client
- 4.3.d TFTP, DNS, and gateway options
- 4.4 Troubleshoot client- and router-based DHCP connectivity
- issues.
- 4.5 Configure and verify NTP operating in client/server mode.
- **5.0 Infrastructure Management**
- 5.1 Configure and verify device-monitoring using syslog
- 5.2 Configure and verify device management.
- 5.2.a Backup and restore device configuration.
- 5.2.b Using Cisco Discovery Protocol and LLDP for device
- **Discovery**
- 5.2.d Logging
- 5.2.e Timezone
- $5.2.f$  Loopback  $2$

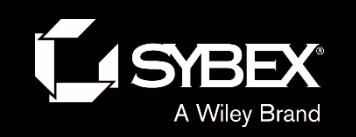

**WILEY** 

## **Table 7.1: Cisco router**

### **components**

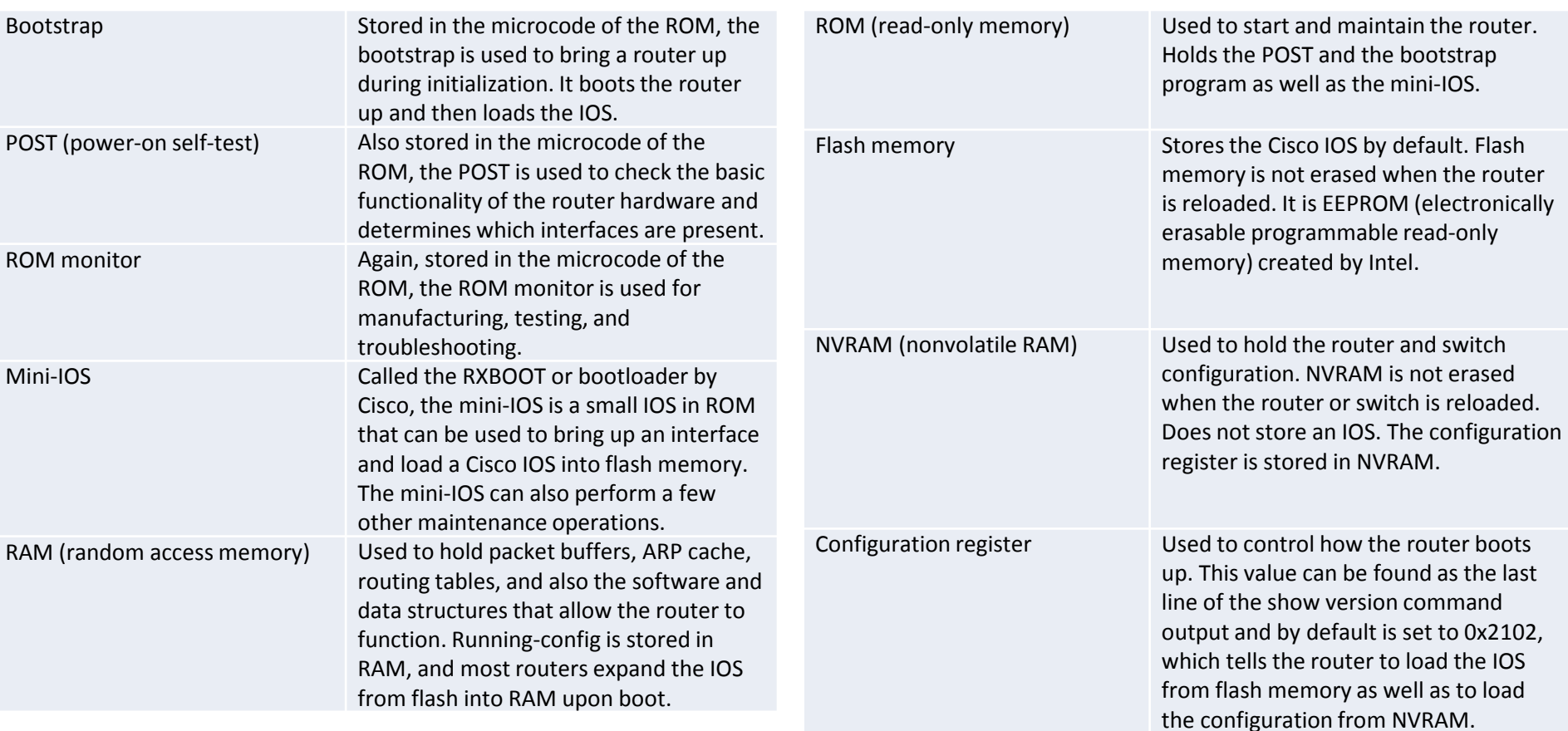

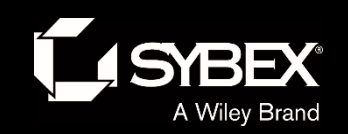

**JEY** 

### **Verifying the Current Configuration**

To verify the configuration in DRAM, use the show running-config command (sh run for short) like this:

Router#**show running-config** Building configuration...

Current configuration : 855 bytes ! version 15.0

The current configuration information indicates that the router is running version 15.0 of the IOS.

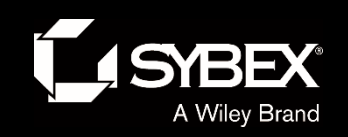

### **Copying the Current Configuration to NVRAM**

By copying running-config to NVRAM as a backup, as shown in the following output, you ensure that your running-config will always be reloaded if the router gets rebooted. Starting in the 12.0 IOS, you'll be prompted for the filename you want to use:

Router#**copy running-config startup-config** Destination filename [startup-config]?**[enter]** Building configuration...  $[OK]$ 

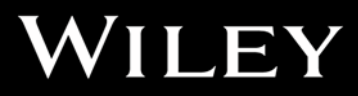

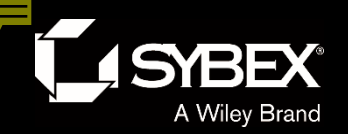

**FY** 

### **Copying the Configuration to a TFTP Server**

Once the file is copied to NVRAM, you can make a second backup to a TFTP server by using the copy running-config tftp command, or copy run tftp for short. I'm going to set the hostname to Todd before I run this command:

Todd#**copy running-config tftp** Address or name of remote host []? **10.10.10.254** Destination filename [todd-confg]? !! 776 bytes copied in 0.800 secs (970 bytes/sec)

If you have a hostname already configured, the command will automatically use the hostname plus the extension -confg as the name of the file.

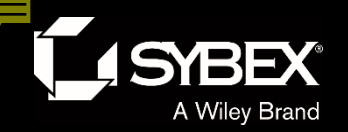

LEY

### **Restoring the Cisco Configuration**

If you did copy the configuration to a TFTP server as a second backup, you can restore the configuration using the copy tftp running-config command (copy tftp run for short), or the copy tftp startup-config command (copy tftp start for short), as shown in the output below. Just so you know, the old command we used to use for this is config net:

```
Todd#copy tftp running-config
```
Address or name of remote host []?**10.10.10.254** Source filename []?**todd-confg** Destination filename[running-config]?**[enter]** Accessing tftp://10.10.10.254/todd-confg... Loading todd-confg from 10.10.10.254 (via FastEthernet0/0): !! [OK - 776 bytes] 776 bytes copied in 9.212 secs (84 bytes/sec) Todd# \*Mar 7 17:53:34.071: %SYS-5-CONFIG\_I: Configured from tftp://10.10.10.254/todd-confg by console

Okay, here we can see that the configuration file is an ASCII text file, meaning that before you copy the configuration stored on a TFTP server back to a router, you can make changes to the file with any text editor.

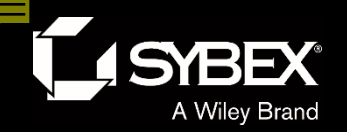

**LEY** 

Ĭ

### **Erasing the Configuration**

To delete the startup-config file on a Cisco router or switch, use the command erase startup-config, like this:

#### Todd#**erase startup-config**

Erasing the nvram filesystem will remove all configuration files! Continue? [confirm]**[enter]**  $[OK]$ Erase of nvram: complete \*Mar 7 17:56:20.407: %SYS-7-NV\_BLOCK\_INIT: Initialized the geometry of nvram Todd#**reload** System configuration has been modified. Save? [yes/no]:**n** Proceed with reload? [confirm]**[enter]** \*Mar 7 17:56:31.059: %SYS-5-RELOAD: Reload requested by console. Reload Reason: Reload Command.

This command deletes the contents of NVRAM on the switch and router. If you type **reload** while in privileged mode and say no to saving changes, the switch or router will reload and come up into setup mode.

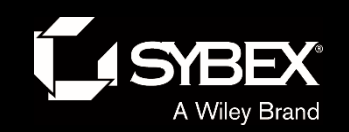

**EY** 

### **Configuring DHCP**

Here are your configuration steps:

- 1. Exclude the addresses you want to reserve. The reason you do this step first is because as soon as you set a network ID, the DHCP service will start responding to client requests.
- 2. Create your pool for each LAN using a unique name.
- 3. Choose the network ID and subnet mask for the DHCP pool that the server will use to provide addresses to hosts.
- 4. Add the address used for the default gateway of the subnet.
- 5. Provide the DNS server address(es).

6. If you don't want to use the default lease time of 24 hours, you need to set the lease time in days, hours, and minutes.

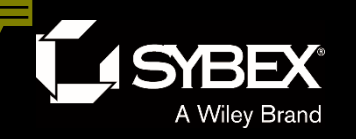

### Figure 7.1: DHCP Configuration example on a switch

Here's how we'll configure DHCP using the 192.168.10.0/24 network ID:

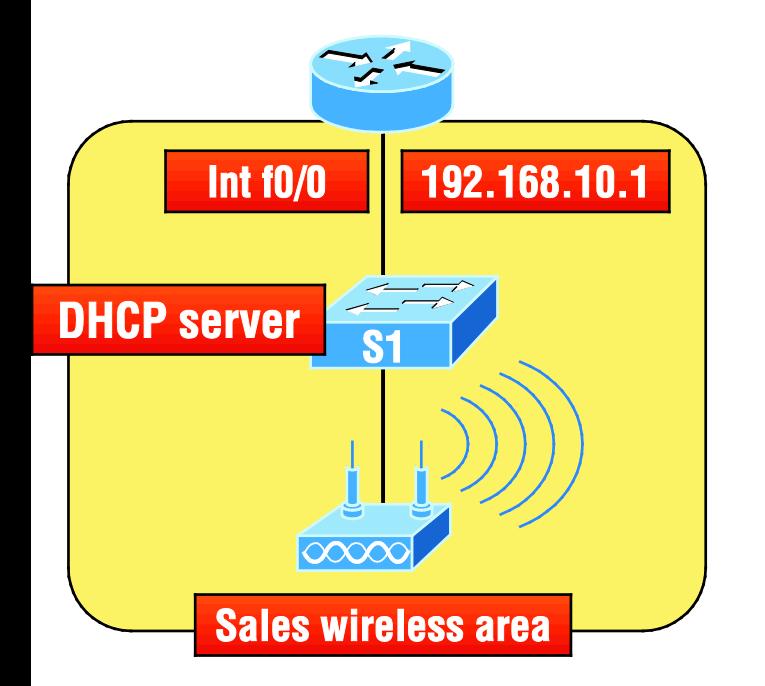

LEY

Switch(config)#**ip dhcp excluded-address 192.168.10.1 192.168.10.10** Switch(config)#**ip dhcp pool Sales\_Wireless** Switch(dhcp-config)#**network 192.168.10.0 255.255.255.0** Switch(dhcp-config)#**default-router 192.168.10.1**

Switch(dhcp-config)#**dns-server 4.4.4.4** Switch(dhcp-config)#**lease 3 12 15**

First, you can see that I reserved 10 addresses in the range for the router, servers, and printers, etc. I then created the pool named Sales Wireless, added the default gateway and DNS server, and set the lease to 3 days, 12 hours, and 15 minutes (which isn't really significant because I just set it that way for demonstration purposes).

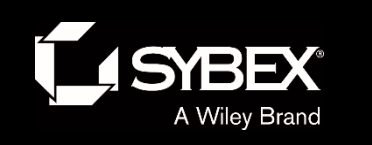

LEY

### **DHCP Relay**

But what happens if we need to provide an IP address from a DHCP server to a host that's not in our broadcast domain, or if we want to receive a DHCP address for a client from a remote server?

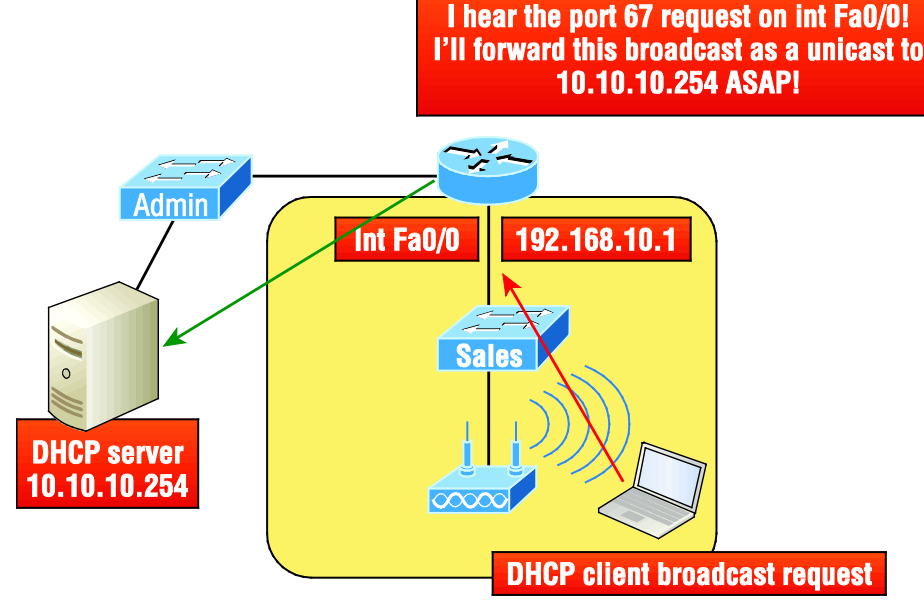

So we know that because the hosts off the router don't have access to a DHCP server, the router will simply drop their client request broadcast messages by default. To solve this problem, we can configure the F0/0 interface of the router to accept the DHCP client requests and forward them to the DHCP server like this:

Router#**config t** Router(config)#**interface fa0/0** Router(config-if)#**ip helper-address 10.10.10.254**

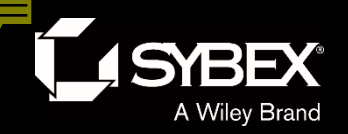

### Figure 7.3: Sending console messages to a syslog server

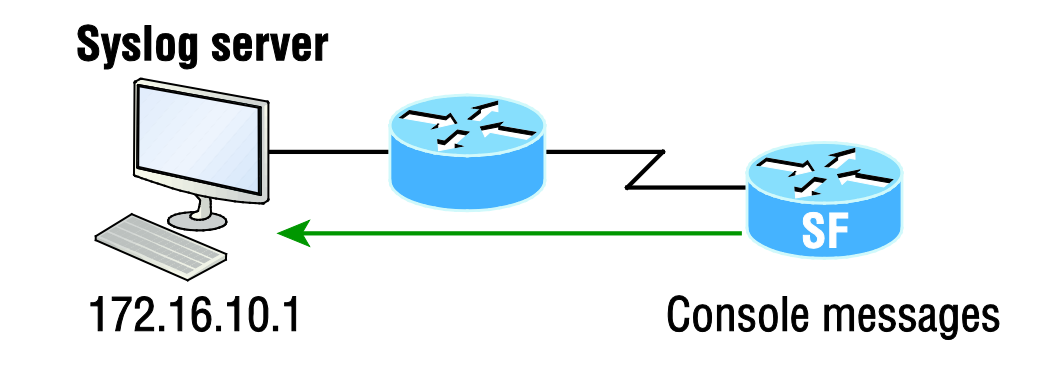

A syslog server saves copies of console messages and can timestamp them so you can view them at a later time. This is actually rather easy to do. Here would be your configuration on the SF router:

SF(config)#**logging host 172.16.10.1** SF(config)#**service timestamps log datetime msec**

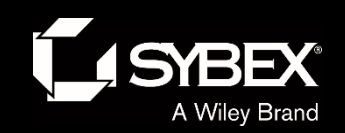

**JEY** 

### **Network Time Protocol (NTP)**

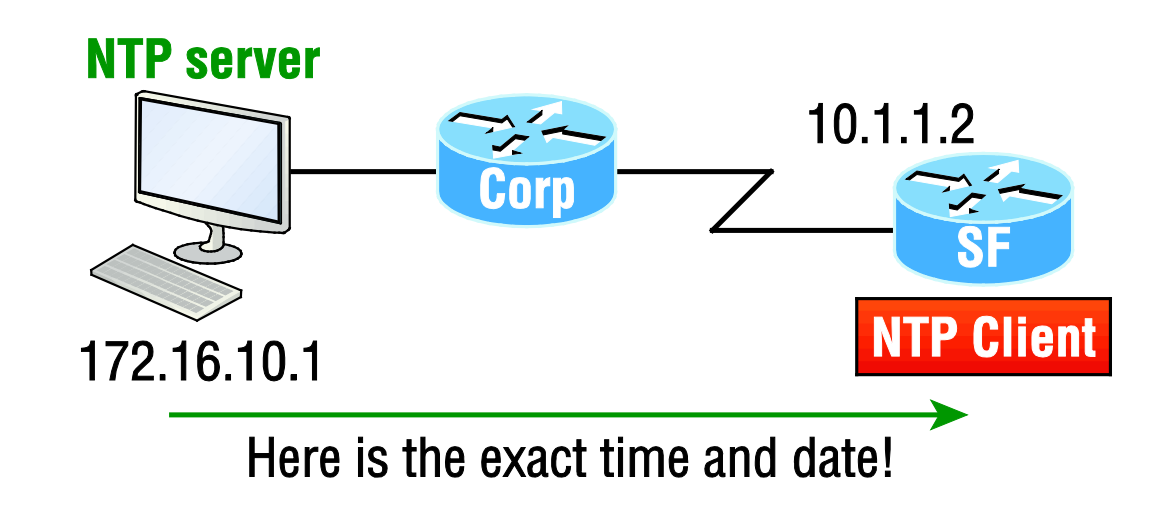

To make sure all devices are synchronized with the same time information, we'll configure our devices to receive the accurate time information from a centralized server

SF(config)#**ntp server 172.16.10.1 version 4**

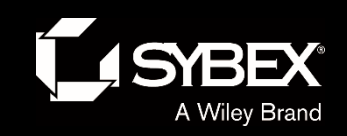

### Documenting a network topology using CDP

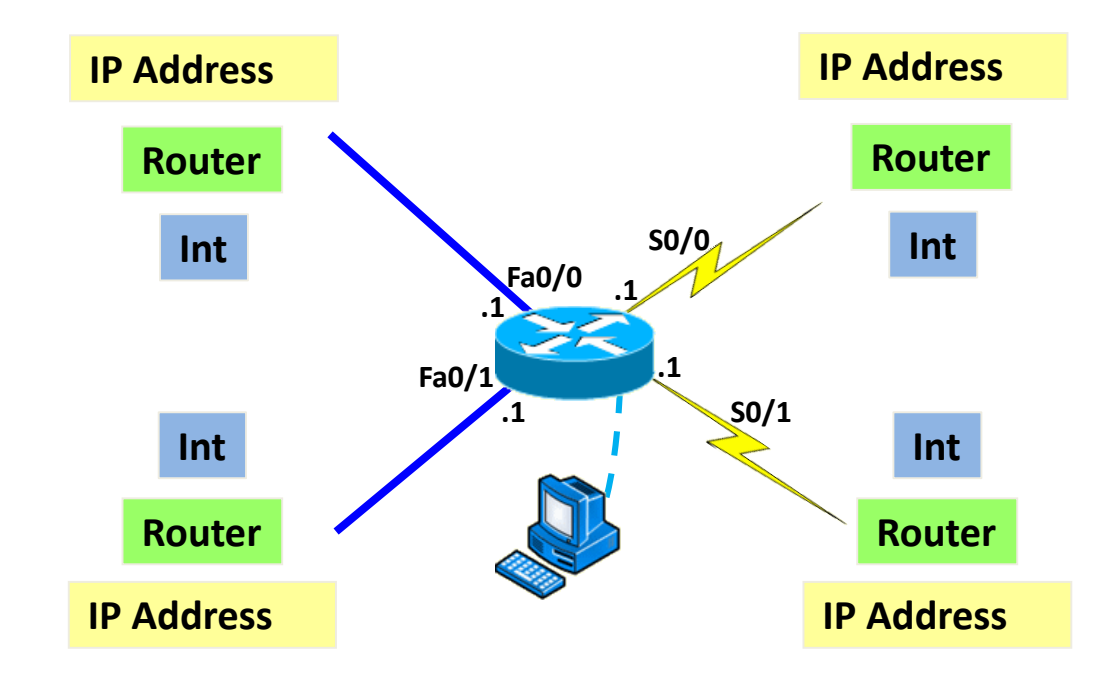

WILEY

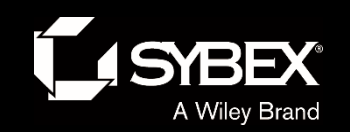

### Network topology documented

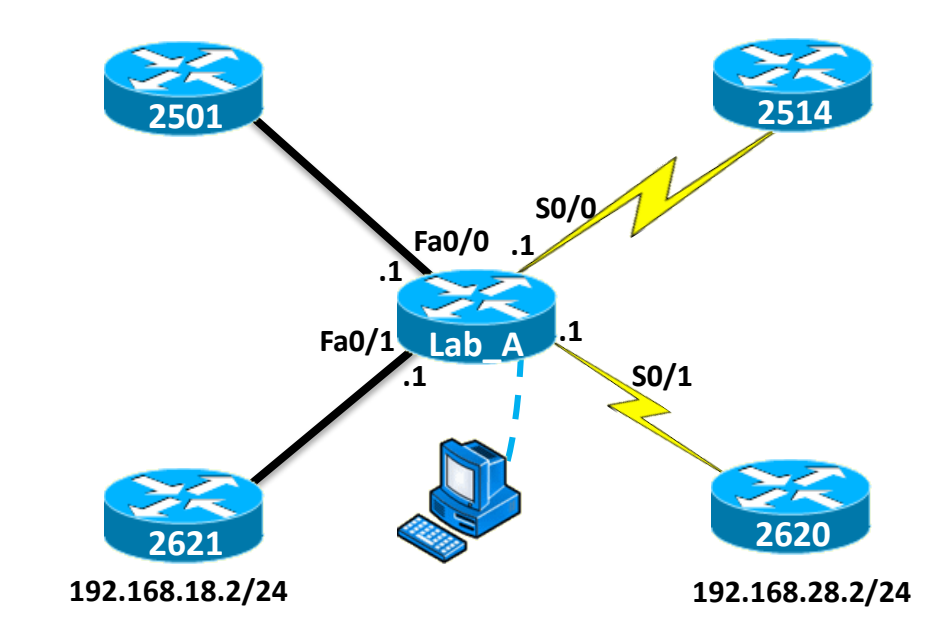

**WI** LEY

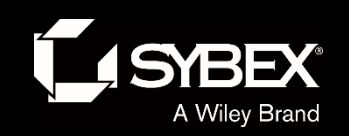

### Written Labs and Review Questions

- Read through the Exam Essentials section together in class.
- Open your books and go through all the written labs and the review questions.
- Review the answers in class.